# 受講マニュアル [プラン申込方法・受講方法]

### テキストオプション申込方法(追加申し込みの場合)

テキストオプション(月額 990 円)は受講プラン申込の際に合わせてお申込み頂けます。このページでは受講プラン申込 時にお申込み頂かなかった場合の追加申込み方法をご確認いただけます。

※法人会員様はご自身でテキストオプションを追加することはできません。 ご希望の場合は、お勤め先(所属法人)・学校法人のご担当者様へお問合せください。

#### 確認事項

※テキストオプションは言語毎にお申込みが必要です。例)ネイティブ英会話とドイツ語をご受講の場合、ネイティブ 英会話のテキストオプションをお申込みいただいているとネイティブ英会話のテキストオプションをご利用いただけま す。ドイツ語のテキストオプションをご希望の場合は、別途ドイツ語のテキストオプションのお申込みが必要です。 ※現在ご受講中のプランにテキストオプション追加する場合、お申込みのタイミングによってご利用いただける期間 が異なります。詳しくは[「こちら](https://online.ecc.co.jp/pdf/text_attention.pdf)」をご覧ください。 ※テキストオプションの利用法については[、「予習、デジタルテキスト\(テキストオプション\)について」を](https://online.ecc.co.jp/manual/assets/pdf/m076.pdf)ご覧ください。

注)テキストオプションは、英検®二次試験対策レッスン、および TOEIC® L&R 対策レッスンには対応しておりませ ん。TOEIC® L&R 対策レッスンをご受講希望の方は、別途に指定の市販テキストをご用意ください。

#### スマートフォン画面操作方法動画

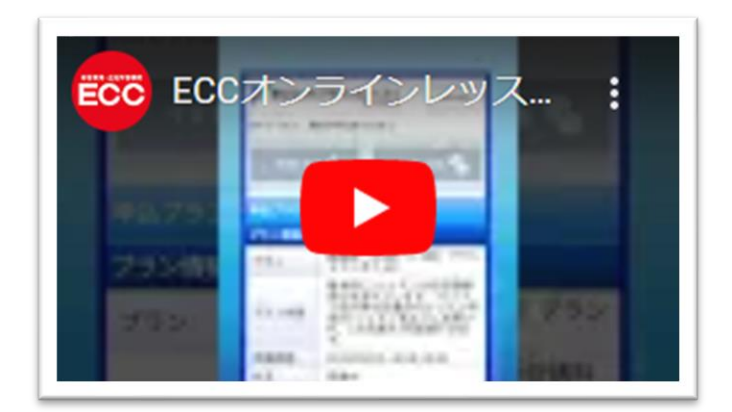

スマートフォンでの操作方法です。iOS 端末の場合は Safari で、Android 端末の場合は Google Chrome で [会員サイトに](https://online.ecc.co.jp/login/) ログインしてお手続きください。

### パソコン画面操作方法

## 1.受講プランを確認

会員サイト内の「申込」タブをクリックして、申込ページを開きます。申込ページ内の「申込一覧」を」開き、テキストオプショ ンをご希望のプラン(状況:「受講中」のプラン)の「詳細」ボタンをクリックします。

※オプションを追加可能なプランは「受講中」のプランになります。「予定」のプランからお手続きはいただけません。 ※画面内「変更」ボタンからはオプションのみを追加することはできません。「詳細」ボタンからお手続きください。

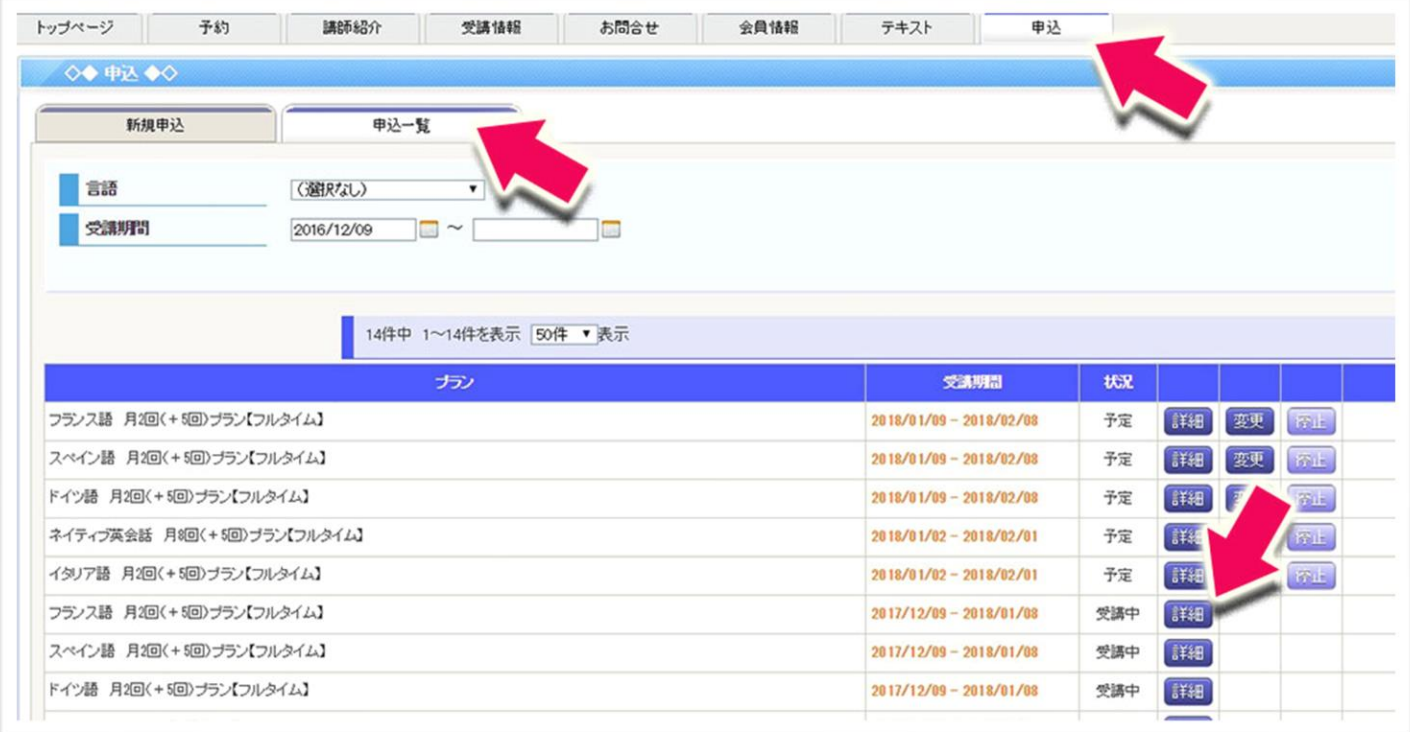

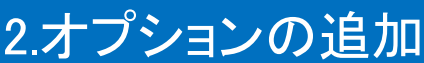

申込プランの画面で「オプション追加」をクリックします。

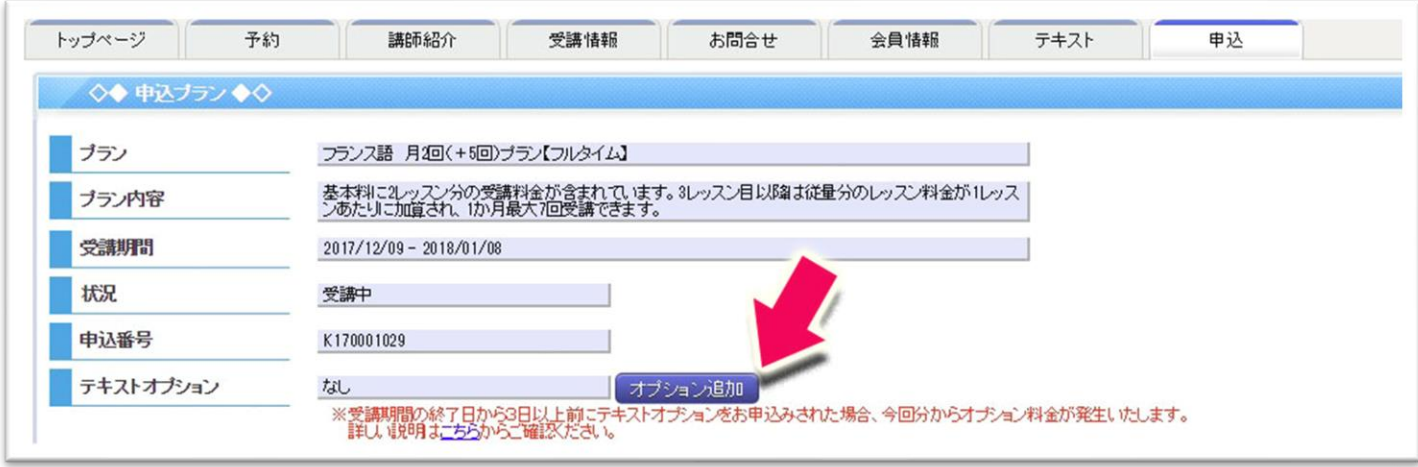

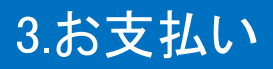

x

テキストオプション月額 990 円のクレジット決済を行います。

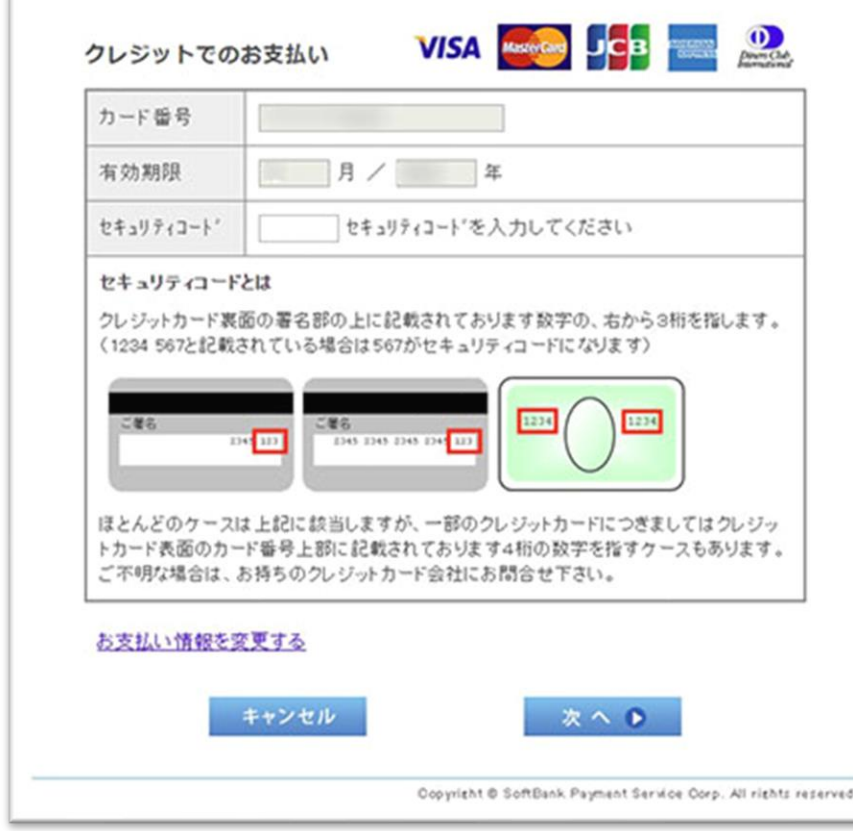

お申込のタイミングによってご利用いただける期間が異なります。詳しく[はこちらを](https://online.ecc.co.jp/pdf/text_attention.pdf)ご覧ください。